# **Návod k použití pro následující produkt(y):**

**TFA 35.8000.01 - Bezdrátová WiFi meteostanice VIEW METEO**

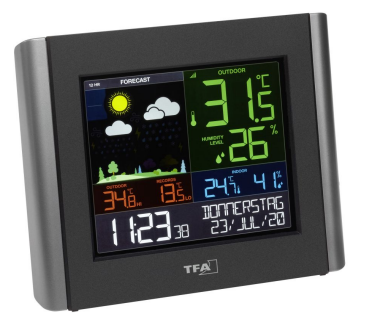

Právě si prohlížíte návod k použití pro výše uvedený produkt či produkty. Předtím, než začnete jakýkoliv produkt používat, je třeba si přečíst návod k použití, aby nedošlo ke zranění, požáru nebo poškození produktu. Přečtěte si prosím pozorně celý dokument a dodržujte bezpečnostní pokyny.

Uchovejte si dokument pro případ budoucího použití.

Přístroj byl schválen pro použití v zemích EU, proto je opatřen značkou CE. Veškerá potřebná dokumentace je k dispozici u dovozce zařízení.

Produkt byl vyroben z prvotřídních materiálů a součástek, které je možno recyklovat a znovu použít. Nikdy nevyhazujte prázdné baterie a nabíjecí baterie do domácího odpadu. Jako spotřebitel jste zodpovědný za jejich odnesení do prodejny elektro nebo místní sběrny odpadu, podle vaší platné legislativy a tím chráníte životní prostředí.

Symboly obsažených těžkých kovů jsou následující:  $Cd =$  Kadmium,  $Hq = R$ tuť, Pb = Olovo

Tento přístroj je označen nálepkou evropské směrnice o zpracování elektroodpadu (WEEE). Nevyhazujte prosím tento přístroj do domácího odpadu. Uživatel je povinen odnést dosloužilý přístroj do odpovídající sběrny elektrického odpadu, aby bylo zajištěno jeho zpracování v souladu s životním prostředím.

Vytvoření tohoto dokumentu zajistila společnost Bibetus s.r.o. (dále Dovozce), jakékoliv druhy neoprávněných kopií tohoto dokumentu i jeho částí jsou předmětem souhlasu Dovozce. Dokument odpovídá technickému stavu produktu při tisku! Změny technických parametrů, vlastnosti produktu a tiskové chyby v dokumentu vyhrazeny! V případě, že v dokumentu najdete jakoukoliv chybu, budeme rádi, pokud nám to oznámíte na email info@bibetus.cz, děkujeme!

Dovozce : Bibetus s.r.o., Loosova 1, Brno, 63800, Česká republika

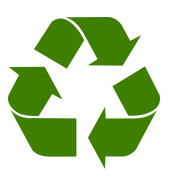

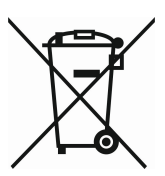

# **WiFi meteostanice s projekcí TFA 35.8000.01**

#### **Děkujeme, že jste si zakoupili produkt od TFA.**

#### **Před použitím**

- Následující informace čtěte velmi pozorně.
- Tento manuál Vám pomůže seznámit se s novým zařízením, všemi jeho funkcemi a částmi a poradí Vám v případě problémů s přístrojem.
- Pozorným přečtením a dodržením instrukcí obsažených v tomto manuálu předejdete poškození nebo zničení přístroje.
- Neneseme zodpovědnost za jakékoliv poškození přístroje způsobené v důsledku nenásledování instrukcí obsažených v tomto manuálu.
- Dbejte zvýšené pozornosti bezpečnostním pokynům.
- Uchovejte si manuál pro případ budoucího použití.

#### **Bezpečnostní pokyny**

- Produkt je určen pouze pro oblast použití popsanou v tomto manuálu. Měl by být používán pouze dle těchto instrukcí.
- Jsou zakázány neautorizované opravy, úpravy nebo změny přístroje.

### **POZOR! NEBEZPEČÍ!**

- Riziko smrtelného úrazu elektrickým proudem!
- Připojujte přístroj pouze do odborně instalované zásuvky a s napětím 230V! Zásuvka musí být snadno dostupná a poblíž zařízení.
- Přístroj nebo adaptér nesmí přijít do kontaktu s vodou nebo vlhkostí. Jsou vhodné jen pro užívání v suchých prostorách.
- Pokud je přístroj nebo adaptér poškozen, nepoužívejte je.
- Nechte přístroj mimo dosah osob (včetně dětí), které plně nemohou odhadnout potenciální riziko při zacházení s elektrickým zařízením.
- Při jakémkoli výskytu poruch, nebo když přístroj nebudete dlouho používat, ihned vytáhněte zástrčku ze zásuvky.
- Používejte pouze s dodaným napájecím adaptérem.
- Připojte nejprve adaptér do základny a teprve poté zapojte adaptér do zásuvky.
- Nevytahejte adaptér ze zásuvky za kabel.
- Veďte kabel tak, aby nebyl nikde v kontaktu s ostrými rohy nebo horkými předměty.

#### **Pozor! Riziko úrazu:**

- Udržujte přístroj i baterie z dosahu dětí.
- Baterie se nesmí vhazovat do ohně, nesmí být zkratovány, rozebírány nebo dobíjeny. Je zde riziko výbuchu!
- Baterie obsahují nebezpečné kyseliny. Slabé baterie by měly být co nejdříve vyměněny, aby nedošlo k jejich vytečení do přístroje.
- Nikdy nepoužívejte kombinaci staré a nové baterie nebo baterie různých typů. Při nakládání s vyteklými bateriemi používejte ochranné rukavice a brýle.

#### **Důležité informace ohledně bezpečného používání produktu!**

- Nepokládejte přístroj poblíž zdrojů vysokých teplot, vibrací nebo nárazů. Nepokládejte žádný předmět na zařízení.
- Čistěte měkkým navlhčeným hadříkem. Nepoužívejte žádné čistící prostředky.
- Pokud přístroj delší dobu nebudete používat, vyjměte baterie.
- Uchovávejte na suchém místě.

# **KROK 1 | Spuštění přístroje a vysílače**

- Nejprve vložte baterie do vašeho vysílače teploty/vlhkosti dle pokynů.
- Připojte k přístroji přiložený adaptér. Odstraňte izolační proužek baterií ve spodní části přístroje.
- Může trvat až 10 minut, než se naměřené hodnoty zobrazí na displeji.

# **KROK 2 | Připojení přístroje k internetu a aplikaci TFA VIEW (volitelné)**

#### **Download**

Stáhněte si zdarma aplikaci TFA VIEW z "Apple App Store" nebo z "Google Play Store".

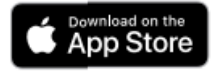

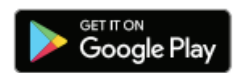

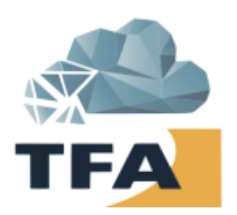

#### **Spusťte aplikaci**

Otevřete aplikaci TFA VIEW a postupujte podle pokynů na displeji.

#### **Připravte svůj přístroj**

Ujistěte se, že Wi-Fi symbol na vašem přístroji bliká. Pokud tomu tak není, stiskněte a podržte zároveň tlačítka + a –, dokud nezačne symbol Wi-Fi blikat. Přístroj je nyní přípraven k připojení k internetu a aplikaci TFA VIEW.

#### **Máte problém s připojením k Wi-Fi?**

Nejprve se ujistěte, že mobilní zařízení, na které je nainstalována aplikace TFA VIEW, je připojeno k 2,4 GHz síti vašeho Wi-Fi routeru, a že jste zadali správné heslo pro vaši Wi-Fi síť. Pro detaily, jak se připojit k vaší Wi-Fi síti zkontrolujte dokumentaci k vašemu routeru.

#### **Přehled funkcí vašeho přístroje s připojením k internetu a bez něj**

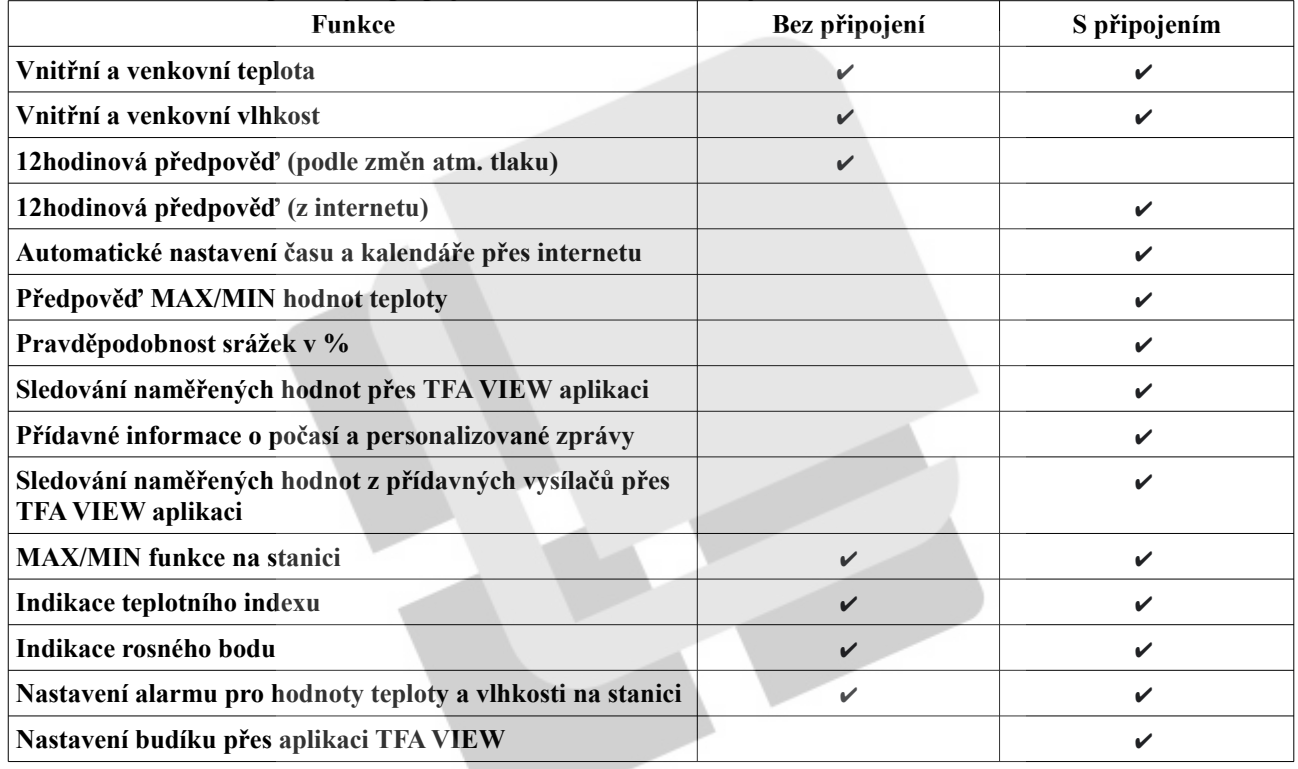

# **KROK 3 | Umístění vysílačů venku**

#### **Vysílač teploty a vlhkosti**

Vysílač je určen pro sledování teploty a vlhkosti. Při umístění venku vyberte stinné a suché místo. Přímý sluneční svit by mohl způsobit nepřesné měření a dlouhodobě vyšší vlhkost může poškodit elektronické součásti přístroje.

# **Přidání přídavných vysílačů do aplikace VIEW**

Pokud jste připojili stanici k internetu a aplikaci TFA VIEW, můžete přes aplikaci přidat další vysílače přes mobilní aplikaci.

Pro úplný výčet všech kompatibilních stanic a vysílačů jděte na www.tfa-dostmann.de/view/.

#### **Připojení přídavných vysílačů k přístroji:**

1.Podržte tlačítko EXTRA SENSOR dokud nezačne symbol vysílače blikat.

2.Vložte baterie do vysílače, který chcete přidat. Pokud má vysílač tlačítko TX, stiskněte jej k vyvolání vysílání signálu.

3. Vysílač by se měl připojit během 3 minut, krátce zobrazit své ID a typ. Symbol vysílače přestane blikat a zobrazí se nastálo na displeji.

4.Pomocí tlačítka EXTRA SENSOR můžete přepínat mezi zobrazením jednotlivých vysílačů.

5. Pro přidání dalších vysílačů a přístrojů v TFA View aplikaci jděte do menu aplikace v sekci Add/Change, poté klikněte na Device a poté na Add Device. Nakonec naskenujte kód nového vysílače/přístroje.

# **Obsah je uzamčen**

**Dokončete, prosím, proces objednávky.**

**Následně budete mít přístup k celému dokumentu.**

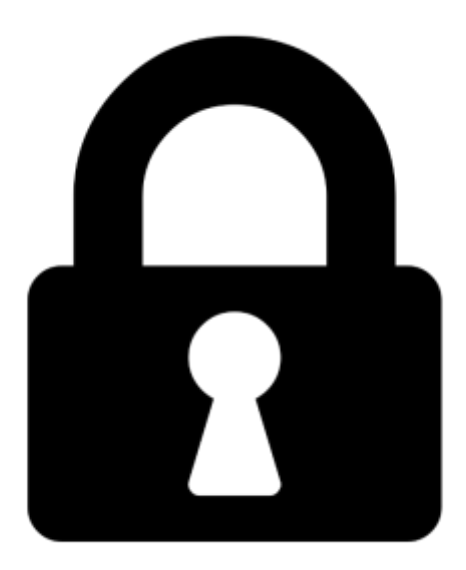

**Proč je dokument uzamčen? Nahněvat Vás rozhodně nechceme. Jsou k tomu dva hlavní důvody:**

1) Vytvořit a udržovat obsáhlou databázi návodů stojí nejen spoustu úsilí a času, ale i finanční prostředky. Dělali byste to Vy zadarmo? Ne\*. Zakoupením této služby obdržíte úplný návod a podpoříte provoz a rozvoj našich stránek. Třeba se Vám to bude ještě někdy hodit.

*\*) Možná zpočátku ano. Ale vězte, že dotovat to dlouhodobě nelze. A rozhodně na tom nezbohatneme.*

2) Pak jsou tady "roboti", kteří se přiživují na naší práci a "vysávají" výsledky našeho úsilí pro svůj prospěch. Tímto krokem se jim to snažíme překazit.

A pokud nemáte zájem, respektujeme to. Urgujte svého prodejce. A když neuspějete, rádi Vás uvidíme!